*INFRASTRUKTURA I EKOLOGIA TERENÓW WIEJSKICH*

Nr 4/2/2006, POLSKA AKADEMIA NAUK, Oddział w Krakowie, s. 173–182 Komisja Technicznej Infrastruktury Wsi

*Dorota Świątek, Allan Wej*

# **PROGRAM KOMPUTEROWY RZEKA DO OBLICZEŃ PRZEPUSTOWOŚCI ZABUDOWANYCH ROŚLINNOŚCIĄ DOLIN RZECZNYCH**

#### **Streszczenie**

W artykule przedstawiono opracowany w języku C program obliczeniowy RZEKA, który dla porośniętych roślinnością koryt wielodzielnych na podstawie ogólnego prawa przepływu Darcy-Weisbacha oraz procesy wymiany pędu i masy pomiędzy korytem głównym a terenami zalewowymi w ujęciu zaproponowanym przez Pasche, pozwala na szacowanie ich przepustowości. Jako przykład zastosowania opracowanego programu wykonano obliczenia przepustowości dla wybranego przekroju na obszarze Basenu Dolnego rzeki Biebrzy. Występujące tutaj obszary bagienne są porośnięte różnorodną roślinnością. Wyróżnia się tu rozległe powierzchnie turzycowisk i wilgotnych łąk, szuwary trzcinowe i mannowe oraz krzewy i drzewa. Obliczenia wykonano dla warunków trwania zalewu, którego rzędna została zarejestrowana w trakcie pomiarów terenowych.

**Słowa kluczowe:** przepustowość koryta rzecznego, opory roślinności terenów zalewowych, modele komputerowe

#### **WSTĘP**

Współczesne projekty z zakresu regulacji rzek, renaturalizacji, rewitalizacji czy też ochrony przeciwpowodziowej powinny zapewniać dobry ekologiczny stan wód powierzchniowych w warunkach przepływów niskich, średnich, jak i wysokich. Wymagają one uwzględnienia istniejącej bądź wprowadzanej zabudowy biologicznej na warunki przepływu. Istnieje zatem zapotrzebowanie na narzędzia programistyczne, które uwzględniają wpływ roślinności w obliczeniach złożonej struktury przepływu w dolinach rzecznych. Analiza przepustowości koryt rzecznych i ich dolin przy przejściu wezbrań jest prowadzona zwykle na podstawie obliczeń. Przepustowość koryt oblicza się w założeniu jednostajnego ustalonego przepływu wody i opisuje parametrami uśrednionymi w czasie [Kubrak, Nachlik 2003]. W celu wykonania obliczeń przepustowości koryt konieczne jest określenie wymiarów przekroju koryta i doliny, spadku linii energii oraz określenie zastępczych parametrów roślin, porastających skarpy koryta, pasy brzegowe i tereny zalewowe. Opracowany w języku C program obliczeniowy RZEKA, pozwala na szacowanie przepustowości porośniętych roślinnością koryt wielodzielnych, na podstawie ogólnego prawa przepływu Darcy-Weisbacha oraz procesy wymiany pędu i masy pomiędzy korytem głównym a terenami zalewowymi w ujęciu zaproponowanym przez Pasche.

## **OPIS PROGRAMU**

Program RZEKA został napisany w języku C, przeznaczony jest do pracy w środowisku systemu operacyjnego WINDOWS. Jego podstawowym zadaniem jest, w wyniku pracy w funkcji edytora graficznego, wprowadzenie przez użytkownika danych dotyczących geometrii przekroju poprzecznego dla dowolnego koryta wielodzielnego, charakterystyk hydraulicznych roślinności niskiej oraz wysokiej występujących w korycie głównym i na terenach zalewowych oraz dla zadanej rzędnej zwierciadła wody i spadku linii energii wykonanie obliczeń natężenia przepływu.

Ekran graficzny podzielony jest na dwie części: górną, w której dostępne są odpowiednie funkcje programu i prezentowany jest wykres wyniku obliczeń oraz dolną, gdzie rysowany jest wektorowo przekrój koryta rzeki i symbolicznie nanoszona jest wprowadzana przez użytkownika zabudowa biologiczna, jak również jej charakterystyki istotne ze względu na opory przy przepływie wody. Praca z programem polega na tworzeniu nowego projektu bądź odczytu i edycji projektu już istniejącego, który może być zachowany pod inną nazwą. Program działa w trybie możliwości wprowadzania zmian lub tylko oglądania projektu. Dany projekt związany jest tylko z jednym przekrojem na wybranej rzece, która identyfikowana jest poprzez jej nazwę. Identyfikatorem przekroju jest jego lokalizacja na rzece podana w kilometrach – umownie autorzy przyjęli odległość od ujścia rzeki (rys. 1). Projekt zapisywany jest jako plik ASCII w folderze, którego nazwa jest skojarzona z nazwą rzeki. Zatem dla przyjętych nazw z rysunku 1 dane dla przekroju zlokalizowanego na rzece Biebrzy w odległości 12,96 km od jej ujścia do Narwi zostaną zapisane w pliku */PROJEKTY/BIEBRZA/0012.96.txt*.

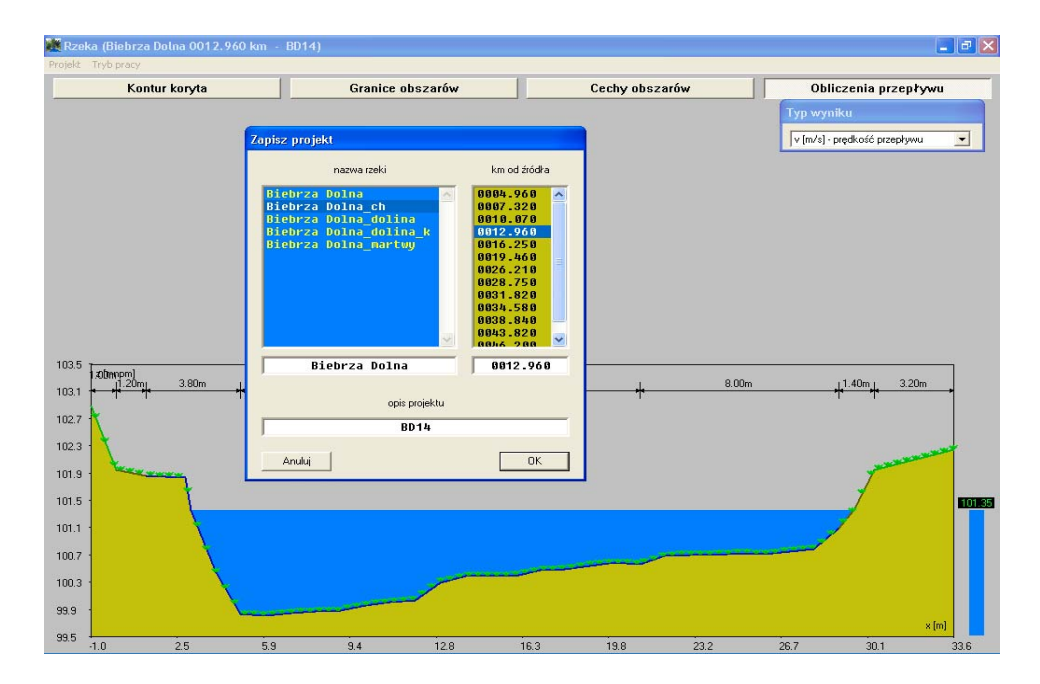

**Rysunek 1.** Opcja zapisywania projektu **Figure 1.** Project save option

Przyjęto następującą konwencję pracy z programem: lewy przycisk myszki – wprowadzanie, prawy – usuwanie, środkowy (ew.: lewy plus klawisz Shift) – dokładne ustalenie wartości, dodatkowe cechy.

Pierwszym obiektem, który powinien być wprowadzony jest geometria koryta (opcja *Kontur koryta*). Użytkownik definiuje rozmiar badanego obszaru (graniczne współrzędne poziome oraz pionowe), a następnie poprzez wprowadzenie współrzędnych alfanumerycznych bądź wskazanie myszą w oknie graficznym (współrzędne kursora są pokazywane na ekranie) podaje kolejne wierzchołki łamanej stanowiącej przekrój. Programowo uniemożliwione jest wprowadzenie współrzędnych spoza określonego na wstępie zakresu. Wprowadzone wierzchołki konturu przekroju mogą być usuwane, jak też dodawane,

zarówno za pomocą myszy w oknie graficznym lub edytora alfanumerycznego (rys. 2). Program rzeka pozwala na wprowadzenie przekroju przez koryto, które opisane jest maksymalnie przez 1000 wierzchołków.

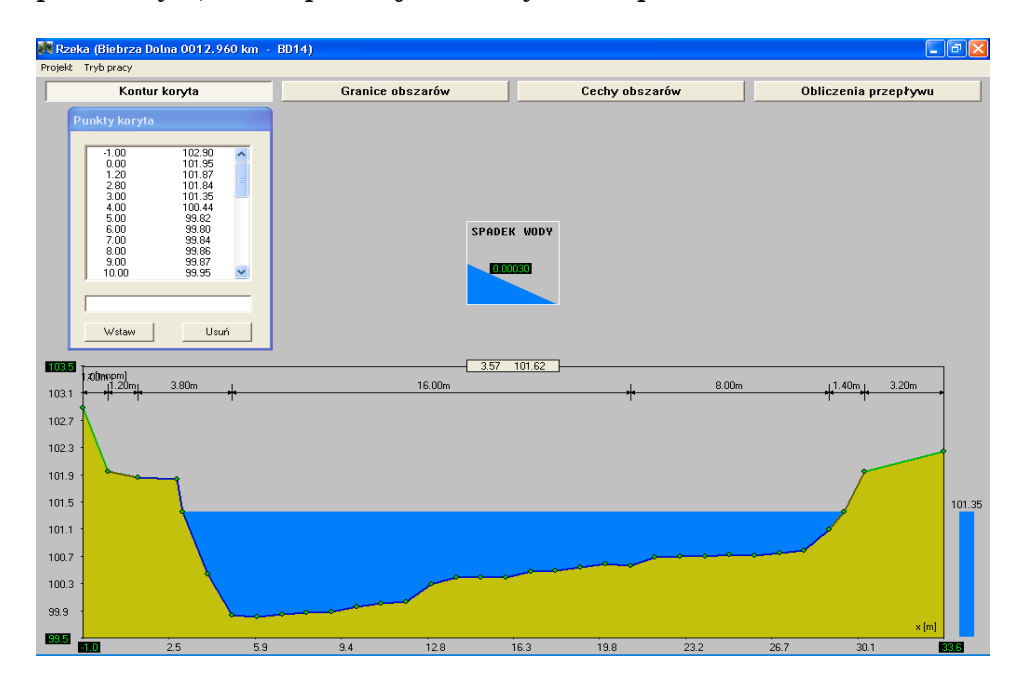

**Rysunek 2.** Edycja przekroju przez koryto **Figure 2.** Cross-section edit

Granice obszarów występującej w danym przekroju roślinności (opcja *Granice obszarów*) wprowadzane są w trybie graficznym poprzez wskazanie myszą prawego końca zasięgu określonego typu roślinności. Współrzędna tego punktu pokazywana jest na ekranie, a po jego wybraniu schematycznie na rysunku przekroju zaznaczana jest szerokość tej strefy. Zdefiniowany zakres danej strefy można usunąć i określić go ponownie. Dla wybranych stref roślinnych należy przypisać odpowiednią lokalizację. W tym celu użytkownik za pomocą myszy wskazuje ikonę z odpowiednim typem lokalizacji (teren zalewowy, dno koryta głównego lub skarpy w korycie głównym), a następnie w oknie graficznym wybiera strefę, która przynależy do danego typu. W następstwie przypisania odpowiedniej lokalizacji fragment konturu koryta położonego w tym obszarze zaznaczany jest w oknie graficznym za pomocą adekwatnego koloru. W trybie edycyjnym

można nanosić wszelkie zmiany związane z przynależnością danej strefy do terenów zalewowych czy też dna lub skarp koryta.

Opcja *Cechy obszarów* pozwala na wprowadzenie w odpowiednim oknie edycyjnym wartości liczbowych charakterystyk roślinności zarówno niskiej, jak i wysokiej (rys. 3). W szczególności są to odpowiednio: współczynnik chropowatości absolutnej *ks*, zastępcza przeciętna średnica roślin *dp*, uśredniona odległość między nimi w kierunku przepływu *ax* i poprzecznym do niego *ay*, współczynnik oporu przy opływie pojedynczego drzewa *Cw*, współczynnik zarastania przekroju ϖp. Wartości odpowiednich charakterystyk są redagowane zależnie od tego, jaki typ roślinności użytkownik przypisze dla danego obszaru. Program RZEKA umożliwia wybór następujących typów roślinności (roślinność niska na zalewie – symbol trawa, drzewa – symbol drzewa, krzewy – symbol krzewy, drzewa na skarpie – symbol drzewa, krzewy na skarpie – symbol krzewy, roślinność niska w korycie – symbol trawa). Po przypisaniu obszarowi odpowiednich charakterystyk roślinnych w oknie graficznym na kontur przekroju w odpowiednich obszarach nanoszone są adekwatne symbole typu roślinności.

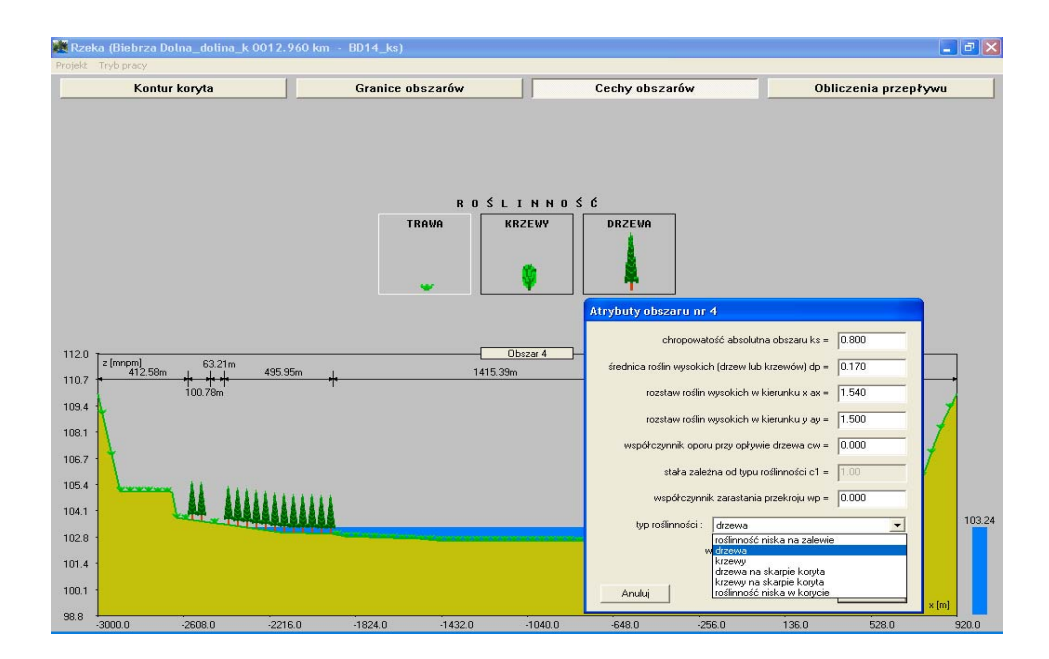

**Rysunek 3.** Edycja charakterystyk roślinności **Figure 3.** Edit of the vegetation feature

Zanim wykonane zostaną obliczenia przepustowości koryta (opcja *Obliczenia przepływu*) należy w oknie graficznym zdefiniować położenie zwierciadła wody oraz spadek linii energii. Użytkownik może wybrać, która z obliczonych wielkości: przepływ, prędkość, promień hydrauliczny, współczynnik oporu przepływu dla każdego z wyróżnionych obszarów zostanie w postaci wykresu przedstawiona na ekranie monitora. Wyniki obliczeń są też zapisywane do odpowiedniego pliku wyjściowego. Algorytm obliczeniowy wylicza współczynniki oporu dla roślinności niskiej w każdym z obszarów, korzystając z uproszczonej formuły Colebrooka-Whitea, zaś średnią prędkość przepływu z równania Darcy-Weisbacha. W przypadku stref z roślinnością wysoką całkowity współczynnik oporu jest sumą współczynników oporu dna i opływu drzew lub krzewów, którego wartość obliczana jest ze wzoru Lindnera. Współczynnik oporu płaszczyzny rozdziału pomiędzy korytem a terenami zalewowymi porośniętymi roślinnością wysoką określony jest zależnością podaną przez Pasche. Średnia prędkość przepływu w korycie głównym złożonego przekroju wyznaczana jest iteracyjnie wg koncepcji Einsteina. Zaimplementowana w programie metodyka obliczeń szczegółowo opisana została w pracy, Hydrauliczne podstawy obliczania przepustowości koryt rzecznych" [Kubrak, Nachlik 2003].

## **PRZYKŁAD OBLICZENIOWY**

Program RZEKA zastosowano do obliczenia przepustowości wybranego przekroju dolinowego na obszarze Basenu Dolnego Biebrzy. Przekrój ten zlokalizowany jest 5 km powyżej wodowskazu Burzyn w odległości 36,12 km od wodowskazu Osowiec. W celu określenia charakterystycznych parametrów roślinności w tym rejonie dokonano inwentaryzacji roślinności [Szporak i in. 2006; Ritterbach 1991]. W pomiarach wykorzystano mapy roślinności opracowane dla Biebrzańskiego Parku Narodowego [Matuszkiewicz 2000] oraz zdjęcia lotnicze. W analizowanym odcinku doliny rzeki Biebrzy występuje roślinność łąkowa, turzyce (zbiorowiska turzyc luźnokępowych: *Carex diandra, Carex lasiocarpa i Carex rostrata),* turzyce kępowe (tworzące wysokie, zwarte karpy: *Carex appropinquata i Carex elata*)*,* szuwar mannowy (zbiorowiska *Phalaris arundinacea*), szuwar trzcinowy (zbiorowiska *Phragmites communis*), krzewy (zakrzewienia wierzbowe), olszyna bagienna i wysokopienny ols. W przekroju przyjętym do

obliczeń poniżej linii zwierciadła wody wyróżniono siedem obszarów, dla których obliczano przepustowości. W obszarach tych wydzielono następujące skupiska roślin (rys. 4): 1 – wysokopienny ols (*ks* = 0,4 m), 2 i 4 – turzyce kępowe (*ks* = 0,5 m), 3 i 7 – roślinność łąkowa (*ks* = 0,3 m), 5 – roślinność niska w korycie rzeki (*ks* = 0,10 m) [Świątek i in. 2005], 6 – szuwar mannowy (*ks* = 0,5 m). Występujący w obszarze nr 1 wysokopienny ols charakteryzuje się średnią *dp* = 0,17 m oraz średnią rozstawą *ax* = 1,54 m w kierunku przepływu i *ay* = 1,50 m w kierunku prostopadłym do niego. Obliczone natężenia przepływu *Q*, współczynniki oporu przepływu λ oraz pozostałe parametry hydrauliczne dla wydzielonych obszarów zamieszczono w tabeli 1. Przyjęte rzędna zwierciadła wody 103,12 m npm. oraz spadek zwierciadła wody 0,000038 zostały określone w trakcie pomiarów terenowych. Prędkość w płaszczyźnie rozdziału o długości 0,22 m pomiędzy obszarem 1 a 2 wynosiła 0,058 m/s, długość strefy oddziaływania przepływu w obszarze 1 na przepływ w obszarze 2 porośniętym olsem wynosiła 0,16 m.

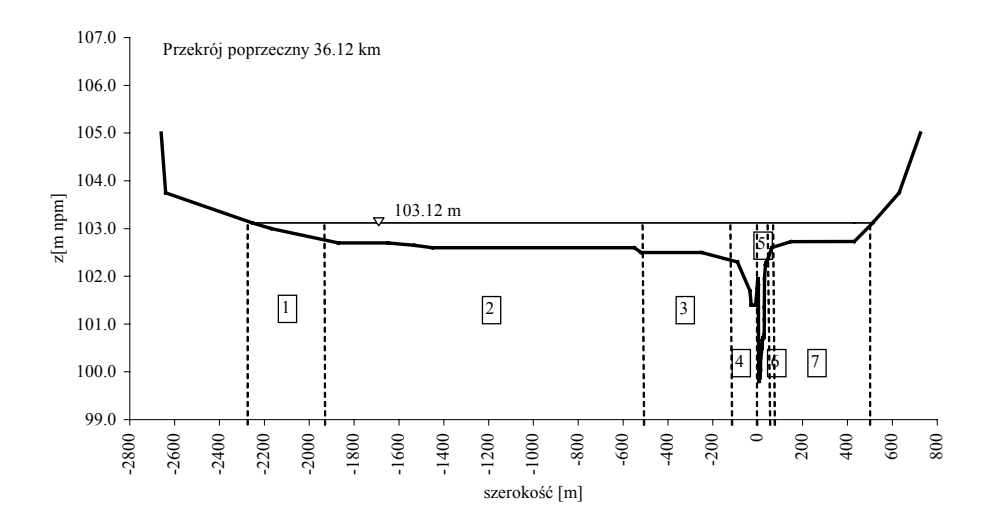

**Rysunek 4.** Geometria i zabudowa biologiczna przekroju wybranego do obliczeń przepustowości **Figure 4.** Geometry and plant consolidation of the river valley for transect selected for capacity calculations

| Nr             | R                 | $\upsilon$          | λ     | Q                    | Α                   |
|----------------|-------------------|---------------------|-------|----------------------|---------------------|
|                | $\lceil m \rceil$ | $[m\cdot s\cdot 1]$ | [-]   | $[m^3 \cdot s^{-1}]$ | $\lceil m^2 \rceil$ |
|                | 0,14              | 0,015               | 1,424 | 0,71                 | 45,79               |
| $\overline{2}$ | 0,50              | 0,074               | 0,211 | 52,35                | 702,98              |
| 3              | 0.69              | 0,124               | 0,106 | 33,89                | 272,72              |
| 4              | 1,18              | 0,173               | 0,093 | 24,54                | 141,56              |
| 5              | 2,18              | 0,360               | 0,040 | 29,00                | 80,54               |
| 6              | 0,72              | 0,117               | 0,123 | 2,35                 | 19,99               |
| 7              | 0,36              | 0,073               | 0,159 | 11,75                | 160,46              |

**Tabela 1.** Wyniki obliczeń przepustowości w analizowanym przekroju **Table 1.** Calculation results of the discharge capacity in the analyzed cross-section

### **WNIOSKI**

Opracowany program komputerowy RZEKA stanowi efektywne narzędzie programistyczne do obliczeń przepustowości w przypadku dolin rzecznych pokrytych roślinnością. Opracowany interfejs graficzny zapewnia prosty sposób wprowadzania danych dotyczących geometrii przekroju oraz charakterystyk zarówno roślinności niskiej, jak i wysokiej. Zastosowany algorytm obliczeniowy pozwala na analizę skomplikowanej struktury koryt wielodzielnych, jak również układu roślinności zarówno w korycie rzeki, jak i na terenach zalewowych, co zostało pokazane na przykładzie wybranego przekroju zlokalizowanego w dolnym basenie rzeki Biebrzy. Oczywiście należy sobie zdawać sprawę z trudności z określeniem wartości parametrów związanych z charakterystykami roślinności. Program może być wykorzystywany w praktyce przy opracowywaniu projektów z zakresu renaturalizacji i rewitalizacji rzek czy też ochrony przeciwpowodziowej. W kolejnej wersji program RZEKA zostanie rozbudowany o interfejs graficzny pozwalający na powiększanie i zmniejszanie wybranego fragmentu przekroju, a moduł obliczeniowy zostanie rozszerzony o wprowadzenie opcjonalnie metody Nudinga do obliczania współczynnika oporów płaszczyzny rozdziału pomiędzy obszarami porośniętymi roślinnością wysoką a pozostałą częścią koryta lub terenów zalewowych.

#### **BIBLIOGRAFIA**

- Kubrak J., Nachlik E. (red.) *Hydrauliczne podstawy obliczania przepustowości koryt rzecznych*. Wydawnictwo SGGW, 2003.
- Matuszkiewicz M. Mapa *zbiorowisk roślinnych Biebrzańskiego Parku Narodowego. Plan ochrony BPN*. Krajowy Zarząd Parków Narodowych, 2000.
- Ritterbach E. *Wechselwirkungen zwischen Auenökologie und Fließgewässer-hydraulik und Möglichkeiten der integriere.nden computergestützten Plannung. Mitteilungen für Wasserbau und Wasserwirtschaft*. Rheinish-Westfälische Technische Hochschule Aachen 1991.
- Szporak S., Kozioł A., Dorota Mirosław-Świątek D., Kubrak J. *Określenie charakterystyk roślin wykorzystywanych w obliczeniach przepustowości doliny rzeki Biebrzy*. Konferencja Naukowa "Inżynieria i kształtowanie środowiska obszarów niezurbanizowanych – Woda w inżynierii krajobrazu" SGGW Warszawa 29– 30.06.2006
- Świątek D., Kubrak J., Pachuta K.:*Określenie współczynników oporu w korycie rzeki nizinnej.* Przegląd Naukowy Inżynierii i Kształtowania Środowiska. Wydawnictwo SGGW, 2005, z. 2 (32), rocznik XIV, s. 161–166.

Dr Dorota Świątek Katedra Inżynierii Wodnej i Rekultywacji Środowiska Szkoła Główna Gospodarstwa Wiejskiego w Warszawie Inż. Allan Wej 02-117 Warszawa ul. Racławicka 142 m.70

Recenzent: *Dr hab. inż. Artur Radecki-Pawlik*

*Dorota Światek, Allan Wej*

## **THE COMPUTER PROGRAM RIVER FOR CALCULATION OF THE FLOW CAPACITY OF THE VEGETATED RIVER VALLEY**

#### **SUMMARY**

The paper presents the computer program RIVER which calculates a flow capacity of river valley with vegetated floodplains. The program was elaborated in the C programming language. For the mean velocity calculation Darcy-Weisbach formula was used. Velocities, friction factors and the components of discharge in the main channel and on the floodplains were calculated using momentum transfer between the main channel and the floodplains were included in the calculation using Pasche method. The calculation of the discharge rate was performed at a selected crosssection in the Lower Biebrza Basin as an example of this program application. The Biebrza River valley is covered by different types of vegetation as grasses, sedges, reeds, shrubbery and trees. Calculation was performed for a flood event, whose water level was collected during field measurements.

**Key words:** river channel flow capacity, flow resistance of plants in flooded areas, numerical models